## 付録.A KIT-VR41xx-TP(-H) 内部コマンド

本書は、KIT-VR41xx-TP(-H)の内部コマンドについて記述しています。これらのコマ ンドは、デバッガの中でスルーコマンドとして使用できます。スルーコマンドの使用方法は各デバッガの マニュアルを参照ください。

PARTNER/Winの場合

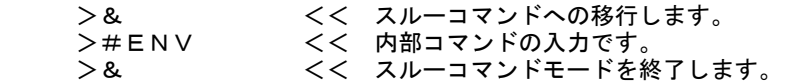

GHS-Multiの場合

RTESERVを接続後、ターゲット・ウインドウで直接入力できます。

|                | キャッシュ操作 : CACHEINIT, CASHEFLUSHコマンドA-4     |  |
|----------------|--------------------------------------------|--|
| 環境設定           |                                            |  |
| アクセス系イベント      |                                            |  |
| 実行系イベント        |                                            |  |
| ヘルプ            |                                            |  |
| ポート入力          |                                            |  |
| 初期化            |                                            |  |
|                |                                            |  |
|                |                                            |  |
|                |                                            |  |
|                |                                            |  |
|                |                                            |  |
| 強制ユーザ領域の設定     |                                            |  |
| 強制ユーザ領域の解除     |                                            |  |
| ポート出力          | : OUTB, OUTH, OUTW, OUTDコマンドA-19           |  |
| <b>CPUリセット</b> |                                            |  |
| E. ROMの環境設定    |                                            |  |
| E. ROMの環境設定    | : ROM1ROM4コマンド(RTE-2000 (H)-TP 用コマンド) A-22 |  |
| <b>TLB</b>     |                                            |  |
| <b>SFR</b>     |                                            |  |
| シンボル           |                                            |  |
| バージョン表示        |                                            |  |

コマンド一覧

ご注意:これらのコマンドは、ご使用になりたい機能がデバッガ本体に有していない場合にのみ補助的に ご使用ください。ご使用になるデバッガで同等の機能を有している場合にこれらのコマンドを発行した場 合、デバッガとの間で競合をおこし、いずれかの動作が異常になる場合があります。

## コマンド書式

内部コマンドの基本書式を以下に示します。

コマンド名 パラメータ

\*パラメータ書式で []は省略可能を示し、| は択ーを意味します。

 コマンド名はアルファベットの文字列でパラメータとの間はスペースまたはタブで区切ります。パラメ ータはアルファベットの文字列または16進数を指定し、各パラメータ間はスペースまたはタブで区切り ます。(16進数には演算子は使用できません。)

## bpoptコマンド

#### [書式]

bpopt [seq | [aand|aor] [iand|ior]]

#### [パラメータ]

- seq: シーケンシャル条件を設定します。シーケンシャル条件は、abp1または、ibp1が発生後、 abp2または、ibp2の条件成立でブレークします。
- [aand|aor]: abp1,abp2の条件を設定します。

aand: abp1とabp2が同時に成立した時にブレークします。

- ior : abp1または、abp2のどちらかが成立した時にブレークします。
- [iand|ior]: ibp1,ibp2の条件を設定します。
	- iand: ibp1とibp2が同時に成立した時にブレークします。
	- ior : ibp1または、ibp2のどちらかが成立した時にブレークします。

## [機能]

 ブレーク用のイベントの条件を設定します。 ibp1,2は実行系のイベント、abp1,2はアクセス系のイベントです。 ibp1,2, abp1,2の設定方法はそれぞれのコマンドを参照ください。

## [入力例]

bpopt aor

abp1とabp2をオアの条件で使用します。

#### bpopt seq

abp1,2,ibp1,2をシーケンシャル条件で使用します。

## cacheinit, cacheflushコマンド

#### [書式]

cacheinit

cacheflush [ADDRESS [LENGTH]]

## [パラメータ]

- cacheinit キャッシュの初期化を行います。ライトバックは行いませんので、キャッシュの内容は 破棄されます。
- cacheflush 指定した範囲のキャッシュのフラッシュを行います。ライトバックが指定されている場 合は、ライトバックサイクルが発生します。

ADDR: 開始アドレスを16進数で指定します。

LENGTH: フラッシュする空間のバイト数を16進数で指定します。

## [機能]

キャッシュ操作の為のコマンドです。

## [入力例]

cacheflush 80000000 1000 flush cache addr=80000000 len=00001000 0x80000000 0x1000バイトのキャッシュの内容をフラッシュします。

## env,ememstatコマンド

#### [書式]

- env [[!]auto] [[!]nmi] [jtag[xxx][.[yyy]]{M|K}] [[!]verify] [[!]int0] [[!]int1] [[!]int2] [[!]int3] [[!]int4] [[!]timer]
	- [[!]cresetb] [[!]resetb] [pclock1|pclock2|pclock4]
	- [io\_nouse|io\_brkout|io\_brkin|io\_trgout|io\_trgin]

## ememstat

## [パラメータ]

- [!]auto: 実行中にブレークポイントを設定した場合一時的にブレークしますが、その後の実行を 自動的に行う場合に[Auto],行わない場合に[!auto]を指定します。
- [!]nmi: NMI端子のマスク条件を指定します。!はマスクしないを意味します。
- [jtag[xxx][.[yyy]]{M|K}]: JTAGクロックの周波数をMHz,またはKHzの単位で指定します。 指定は10KHzから125MHzの間の任意の値が可能ですが、設定されるのは指定値以下の以下 の値に丸められます。実際の設定値は表示で確認できます。 RTE-2000-TP :[25MHz,12.5MHz,5MHz,2MHz,1MHz,500KHz,250KHz,100KHz] RTE-2000H-TP:[125MHz,100MHz,80MHz,60MHz,50MHz,40MHz,30MHz,25MHz,12.5MHz,5MHz, 2MHz,1MHz,500KHz,250KHz,100KHz,50KHz,25KHz,10KHz]
	- 注意:通常は25MHzまたは、12.5MHzでご使用ください。1MHzより低い周波数を指定した場合、 デバッガの動作が著しく遅くなったり、異常になる場合があります。 初期値は25MHzを上限とした動作する最高周波数に自動的に設定します。 初期値以上の値に設定する場合はCPUの許容範囲内で設定してください。 CPUのスペック以上の周波数を設定した場合の動作は保証できません。
- [!]verify:メモリへの書き込み時にリードアウトしてベリファイするかどうか指定します。!はベリ ファイしないを意味します。

備考:ROMをエミュレーションしている領域に対しても、CPUからリード(jread相当)しますの で、ダウンロード時のテストにも有効です。但し、処理速度が遅くなります。

[[!]int0] [[!]int1] [[!]int2] [[!]int3] [[!]int4] [[!]timer]:

外部割込みのマスク条件を指定します。!はマスクしないを意味します。

 [[!]cresetb] [[!]resetb]: RESET端子のマスク条件を指定します。!はマスクしないを意味します。 CresetbがコColdResetB端子を、resetbがResetB端子を意味します。

[pclock1|pclock2|pclock4]: 常にデフォルトのpclock4でご使用ください。

[io\_nouse|io\_brkout|io\_brkin|io\_trgout|io\_trgin]: BKTGIO\_L端子のモードを指定します。

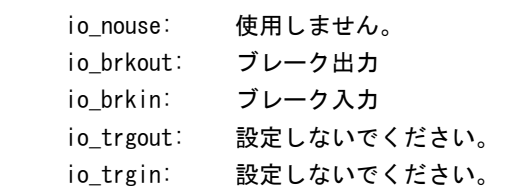

#### [機能]

 envコマンドは、エミュレーション環境の設定とDCUの状態を表示します。設定は変更が必要なパラ メータだけを入力ください。入力の順序は任意です。但し、同じパラメータを2回入力した場合は、 後から入力した値が有効です。

ememstatコマンドはRTE-2000(H)-TPの場合に、E.MEM基板の実装状態を表示するコマンドです。

以下に表示例を示します (初期値の状態)

```
RTE-1000-TPの場合
      Probe: 
       Unit : RTE-1000-TP <<< 接続している本体を表示します。
        Rom Probe : Extend Type << 接続しているROMプローブをタイプを表示します。 
        Emem Size : 32Mbyte << 実装しているエミュレーションメモリの容量を表示します。 
      CPU:<br>BKTGIOL
                  = Present
        Cotrol Unit = Present 
      CPU Settings: 
       Auto Run = ON (auto) JTAGCLOCK = 12.5MHz (jtag12.5M) 
                  = verify off (!verify)
      Signals Mask: 
       INTO = NO MASK (!into)
       INT1 = NO MASK (limit1)INT2 = NO MASK (lint2)INT3 = NO MASK (!int3)
       INT4 = NO MASK (limit4)TIMER = NO MASK (!timer)
       NMI = NO MASK (!nmi)
        COLDRESETB = NO MASK (!cresetb) 
       RESETB = NO MASK (lresetb)Trace UNIT: 
       TRCCLK Mode = PClock 1/4 (pclock 4) BKTGIO_L Mode= not use (io_nouse) 
   RTE-2000(H)-TPの場合
       Probe: 
        Unit : RTE-2000(H)-TP << 接続している本体を表示します。 
        Rom Probe : (use ememstat command) 
        Emem Size : (use ememstat command) 
       CPU: 
       BKTGIO L = Present
        Cotrol Unit = Present
       CPU Settings: 
        Auto Run = ON (auto) 
       JTAGCLOCK = 25MHz (jtag25M)
       Verify = verify off (!verify)Signals Mask: 
        INTO = NO MASK (!into)
        INT1 = NO MASK (limit1)INT2 = NO MASK (Unit2)INT3 = NO MASK (!int3)
        INT4 = NO MASK (!int4)
       TIMER = NO MASK (!timer)NMI = NO MASK (Inmi) COLDRESETB = NO MASK (!cresetb) 
       RESETB = NO MASK (lresetb)Trace UNIT: 
       TRCCLK Mode = PClock 1/2 (pclock2)
       BKTGIO L Mode= not use (io nouse)
       >ememstat 
         Board_num EMEM_Size ROM_Probe 
        ==================================== 
          ROM1 8Mbyte Extend Type 2K << 実装されているモジュールの状態を表示します。<br>ROM2 32Mbyte Extend Type 2K << 実装されているモジュールの状態を表示します。
                                           << 実装されているモジュールの状態を表示します。
[入力例] 
   env nmi verify timer 
        NMIとタイマ割込みをマスク、verify ONを指定をします。 
  env jtag40m
```
JTAGクロックを40MHzに設定します。

## abp1,abp2コマンド

[書式] abp{1|2} [ADDR [AMASK]] [data DATA [DMASK]] [asid ASID|noasid] [aeq|aneq] [deq|dneq] [read|write|accs] [nosize|byte|hword|word|dword] abp{1|2} /del [パラメータ] ADDR: アドレスを16進数で指定します。 AMASK: ADDRに対するマスクを指定します。ビット単位で'1'でマスクします。 data DATA [DMASK]|nodata: データ条件を指定します。 data DATA: dataを前置きし、データを16進数で指定します。 DMASK: DATAに対するマスクを指定します。ビット単位で'1'でマスクします。 nodata: データの指定をしません。 asid ASID|noasid : asidを指定します。 asid ASID: ASIDを比較対象に含めます。 noasid: ASIDを比較対象にしません。 aeq|aneq: アドレスの条件を指定します。aeqで指定値を、aneqで指定値の否定を条件にします。 deq|dneq: データの条件を指定します。deqで指定値を、dneqで指定値の否定を条件にします。 read|write|acc: ステータス条件を指定します。 read: ステータス条件としてリードサイクルを指定します。 write: ステータス条件としてライトサイクルを指定します。 acc: ステータスの指定を条件から削除します。 nosize|byte|hword|word|dword: アクセスサイズ条件を指定します。 nosize: アクセスサイズは比較しません。 byte: アクセスサイズとしてバイト条件を指定します。 hword: アクセスサイズとしてハーフワード条件を指定します。 word: アクセスサイズとしてワード条件を指定します。 dword: アクセスサイズとしてダブルワード条件を指定します。 abp{1|2} /del: それぞれの条件を削除します。

#### [機能]

アクセスサイクルのブレーク用のイベントを指定します。

#### [使用例]

 abp1 1000 0 deta 5555 0 hword read 1000h番地からハーフワードで5555hをリードしたサイクルをブレーク条件に指定します。

#### [備考]

abp1とabp2の組み合わせ条件はbpoptで指定します。

## ibp1,ibp2コマンド

#### [書式]

ibp{1|2} [ADDR [AMASK]] [asid ASID|noasid] [aeq|aneq] ibp{1|2} /del

### [パラメータ]

 ADDR: アドレスを16進数で指定します。 AMASK: ADDRに対するマスクを指定します。ビット単位で'1'でマスクします。 asid ASID|noasid: ASIDを指定します。 asid ASID: ASIDを比較対象に含めます。

noasid: ASIDを比較対象にしません。

- aeq|aneq: アドレスの条件を指定します。aeqで指定値を、aneqで指定値の否定を条件にします。
- ibp{1|2} /del: それぞれの条件を削除します。

## [機能]

実行アドレスのイベントを指定します。

## [使用例]

ibp1 1000 0

1000hの命令実行をマスクなしでブレーク条件として指定します。

- 1bp2 1000 0ff
	- 1000hの下位8bitをマスクした実行アドレスをブレーク条件として指定します。
- 1bp2 1000 0 asid 10 asid=10hで1000hの命令実行をマスクなしでブレーク条件として指定します。

#### [備考]

ibp1とibp2の組み合わせ条件はbpoptで指定します。

## helpコマンド

## [書式]

help [command]

## [パラメータ]

 command: コマンド名を指定します。 コマンド名を省略した場合、コマンドの一覧が表示されます。

## [機能]

各コマンドのヘルプメッセージを表示します。

## [使用例]

help map

mapコマンドのヘルプを表示します。

## inb,inh,inw,indコマンド

### [書式]

- inb [ADDR]
- inh [ADDR]
- inw [ADDR]
- ind [ADDR]

## [パラメータ]

ADDR: 入力ポートのアドレスを16進数で指定します。

## [機能]

inb. inh, inw, indは、アクセスサイズを区別して、リードを行ないます。 inbはバイト、inhはハーフ・ワード、inwはワード、indはロングワード単位でアクセスします。

## [使用例]

 inb b0000000 b0000000Hからバイト(8-bit)でリードします。 inh 0000000 b0000000Hからハーフワード(16-bit)でリードします。 inw 0000000 b0000000Hからワード(32-bit)でリードします。

## ind 0000000

b0000000Hからロングワード(64-bit)でリードします。

## initコマンド

[書式]

init

[パラメータ]

なし

[機能]

ICEの環境を起動時の状態に初期化します。 以下を除き、全ての環境設定値は初期化されます。 ・メモリキャッシュの除外エリア

## <u>jreadコマンド</u>

## [書式]

jread [ADDR [LENGTH]]

[パラメータ]

 ADDR: アドレスを16進数で指定します。 LENGTH: 読み出すバイト数を16進数で指定します。(max 100h)

[機能]

 ROMコマンドで割り付けたROMエミュレーション領域をJTAG(CPU)から読み出すためのコマンドです。 通常のコマンドではROMエミュレーション領域へのアクセスは内部のメモリに対し直接行っています。

#### [使用例]

 jread a0000000 100 a0000000hから100hバイトをJTAG経由で読み出します。

## ncコマンド

```
[書式]
```
nc [[ADDR [LENGTH]]

[パラメータ]

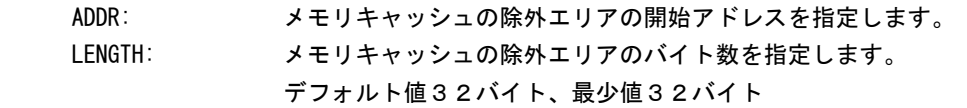

[機能]

メモリ参照の高速化を図るため、デバッガ内部に8ブロック\*32バイトのメモリリードキャッシ ュを持っています。同一アドレスのメモリ参照などは実際にはメモリをリードしません。メモリに I/Oを割り付けている場合は、このキャッシュ機能は実際の動作と矛盾してしまいますので、こ のコマンドでメモリキャッシュの除外エリアを指定して下さい。メモリキャッシュの除外エリアは 最大8ブロック指定でき、最少のブロックサイズは32バイトです。

#### [使用例]

```
 nc b8000000 100000
```
b8000000hから100000バイトの領域をメモリキャッシュの除外エリアに指定します。

>nc b8000000 100000

- No Memory Cache Area
- No. Address Length
- 1 b8000000 00100000

## ncdコマンド

#### [書式]

ncd ブロック番号

## [パラメータ]

ブロック番号: 削除するメモリキャッシュの除外エリアのブロック番号を指定します。

### [機能]

 メモリキャッシュの除外エリアを削除します。削除は各メモリキャッシュの除外エリアのブロック 番号を指定します。

## [使用例]

#### ncd 1

ブロック番号1をメモリキャッシュの除外エリアから削除します。

- >nc bf000000 100
- No Memory Cache Area
- No. Address Length
- 1 bf000000 00000100
- 2 b8000000 00100000

>ncd 1

No Memory Cache Area

No. Address Length

1 b8000000 00100000

## nsbpコマンド

## [書式]

nsbp [[ADDR [LENGTH]]

[パラメータ]

ADDR: ソフトウェアブレーク禁止領域の開始アドレスを指定します。

 LENGTH: ソフトウェアブレーク禁止領域のバイト数を指定します。 指定領域の最小単位はワードバウンダリです。 また、指定できる領域の数は最大4ヶ所です。

#### [機能]

ソフトウェアブレークを禁止したい領域を指定します。

ブレークポイントを指定した場合、デバッガは暗黙的に対象アドレスに対し、メモリテスト(ライト アクセス)を行います。 一部のフラッシュROM等、ライトアクセスを行うことでメモリの状態が変り、正しいデータの読み出 しが行えなくなる場合等に、ライトサイクルを禁止する目的で指定してください。

通常は、指定する必要はありません。

#### [使用例]

nsbp a0010000 20000

a0010000h番地から20000バイトの領域をソフトウェアブレーク禁止領域に指定します。

 >nsbp a0010000 20000 Num Address Length 01 a0010000 00020000

## nsbpdコマンド

#### [書式]

nspbd [ブロック番号|/all]

#### [パラメータ]

 ブロック番号: 削除するソフトウェアブレーク禁止領域のブロック番号を指定します。 /all : 全てのソフトウェアブレーク禁止領域を削除します。

#### [機能]

nsbpで指定したソフトウェアブレーク禁止領域を削除します。

#### [使用例]

### nsbpd 1

ブロック番号1をソフトウェアブレーク禁止領域から削除します。

 nsbp Num Address Length 01 a0100000 00200000 02 a0400000 00010000

 >nsbpd 1 Num Address Length 01 a0400000 00010000

## nromコマンド

[書式]

nrom [[ADDR [LENGTH]]

[パラメータ]

ADDR: 強制ユーザ領域の開始アドレスを指定します。

 LENGTH: 強制ユーザ領域のバイト数を指定します。 指定領域の最小単位は、以下の通りです。 RTE-1000-TP:4-byte単位。 RTE-2000(H)-TP:エミュレーションしているROMのサイズに応じます。 8/16-bit:128k-byte単位 32-bit :256k-byte単位 (64-bit :512k-byte単位) また、指定できる領域の数は最大4ヶ所です。

[機能]

ROMコマンドで指定したROMエミュレーション領域内の一部がユーザシステム上の資源にマップされ ていた場合にその領域を指定します。通常は指定する必要はありません。 指定領域に対する動作は以下の通りです。

- ・ デバッガからのアクセスは強制的にユーザシステムに対し行われるようになります。
- ・ 実行中この領域へのアクセスサイクルでEMEMEN-信号はインアクティブ(Highレベル)になります。 (RTE-2000(H)-TPのみ)

#### [使用例]

nrom a0000000 20000

a0000000h番地から20000バイトを強制ユーザ領域に指定します。

>nrom a0000000 20000 No. Address Length

1 a0000000 00020000

>nrom a0800000 40000

- No. Address Length
- 1 a0000000 00020000
- 2 a0800000 00040000

## nromdコマンド

#### [書式]

nromd [ブロック番号|/all]

#### [パラメータ]

 ブロック番号: 削除する強制ユーザ領域のブロック番号を指定します。 /all : 全ての強制ユーザ領域のブロックを削除します。

#### [機能]

nromで指定した強制ユーザ領域を削除します。

#### [使用例]

ncd 1

ブロック番号1を強制ユーザ領域から削除します。

>nrom a0800000 40000 No. Address Length 1 a0000000 00020000 2 a0800000 00040000

## >nromd 1

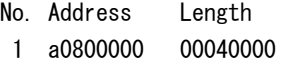

## outb,outh,outw,outdコマンド

#### [書式]

```
 outb [[ADDR] DATA] 
 outh [[ADDR] DATA] 
 outw [[ADDR] DATA] 
 outd [[ADDR] DATA]
```
[パラメータ] ADDR: 出力ポートのアドレスを16進数で指定します。 DATA: 出力するデータを16進数で指定します。

## [機能]

 outb,outh,outwは、アクセスサイズを区別して、ライトを行ないます。 outbはバイト、outhはハーフ・ワード、outwはワード、outdはロングワード単位でアクセスします。

#### [使用例]

```
 outb b800000 12 
     bfc00000hへバイトデータ:12hをIライトします。 
 outh b800000 1234 
     bfc00000hへハーフワードデータ:1234hをライトします。 
 outh b800000 12345678 
     bfc00000hへワードデータ:12345678hをライトします。 
 outd b800000 123456789abcdef0
```
bfc00000hへワードデータ:123456789abcdef0hをライトします。

## resetコマンド

[書式]

reset

[パラメータ]

なし

[機能]

対象エミュレーションCPUをリセットします。

## romコマンド(RTE-1000-TP 用コマンド)

#### [書式]

 rom [ADDR [LENGTH]] [512k|1m|2m|4m|8m|16m|32m|64m|128m|256m] [rom8|rom16] [bus8|bus16|bus32] [little|big]

#### [パラメータ]

ADDR [LENGTH]: エミュレーションする領域を指定します。

 ADDR: 開始アドレスを指定します。エミュレートするROMの最下位のアドレス(ROM のバウンダリ)に合致していない場合、エラーになります。

- LENGTH: エミュレートするROMのバイト数 (4バイトの境界単位で指定)
- 512k|1m|2m|4m|8m|16m|32m|64m|128m|256m: 1本のROMプローブでエミュレートするROMの Bit容量を指定します。512K-bitから256M-bitまでの値が指定できます。
	- 例えば、27C1024の場合は、1Mを指定します。
- rom8|rom16: エミュレートするROMのデータビット数を指定します。
	- 8bitと16bitが指定できます。DIP32-ROMケーブルを使用する場合はrom8、 DIP-40/42-ROMケーブル、16bit-標準ROMケーブルを使用する場合は、rom16 を指定します。
- bus8|bus16|bus32: エミュレートするシステムの中でのROMのバスサイズを指定します。 8bit,16bit,32bitが指定できます。
- little|big: romデータのエンディアンを指定します。ダウンロード時、little指定時は、 ファイルのバイナリイメージをそのままの形で書き込みます。big指定時は、 ROMのバスサイズに応じて、上位バイトと下位バイトのデータを入れ替えて書 き込みます。

 RTE-1000-TPのROMのエミュレーション環境の設定を行います。設定はADDRとLENGTHをペアで入力す る以外は変更が必要なパラメータだけ入力できます。入力の順序は任意です。但し、同じパラメー タを2回入力した場合は、後から入力した値が有効です。初期値は、LENGTH = 0 (使用しない)に なっています。

#### [入力例]

rom bfc0000 40000 1m rom16 bus32 little

 27C1024(1M-bitの16bit-ROM)でbfc00000hから256Kバイト(40000h)エミュレートします。 この場合、バスが32Bitですので、16bit-rom2個をエミュレートします。Romのエンディ アンはlittleです。(バイナリのイメージをそのままロードします。)

- rom bfc00000 40000 2m rom rom16 bus16 big
	- 27c2048(2M-bitの16bit-ROM)をbfc00000hから256Kバイト(40000h)エミュレートします。 この場合、16bit-rom1個をエミュレートします。Romのエンディアンはbigです。 (バイナリのイメージを上位と下位のバイトを入れ替えてロードします。)

#### <備考>

#### romコマンドで指定した領域における注意事項

 romコマンドで指定した範囲へのデバッガからのアクセスは、ツール内部のエミュレーションメ モリに対し直接アクセスしています。その結果、プロセッサから正しくROMにアクセスできない状態 においても表示は正しく行われますので、デバッグ初期の段階ではjreadコマンド(CPUのバス経由 で読み出すコマンド)を使用して読み出し確認するか、envコマンドでverifyをONにして書き込み(ダ ウンロード)を行うことをお勧めします。

<sup>[</sup>機能]

## rom 1 . . rom 4 コマンド(RTE-2000 (H)-TP 用コマンド)

### [書式]

- rom1 [ADDRESS [LENGTH]] [512k|1m|2m|4m|8m|16m|32m|64m|128m|256m] [rom8|rom16] [bus8|bus16|bus32|bus64] [[!]wren]
- rom2 [ADDRESS [LENGTH]] [512k|1m|2m|4m|8m|16m|32m|64m|128m|256m] [rom8|rom16] [bus8|bus16] [[!]wren]
- rom3 [ADDRESS [LENGTH]] [512k|1m|2m|4m|8m|16m|32m|64m|128m|256m] [rom8|rom16] [bus8|bus16|bus32] [[!]wren]
- rom4 [ADDRESS [LENGTH]] [512k|1m|2m|4m|8m|16m|32m|64m|128m|256m] [rom8|rom16] [bus8|bus16] [[!]wren]
- rom1: スロット#3に実装されたEMEM基板を含むモジュールに対する設定コマンドです。
- rom2: スロット#4に実装されたEMEM基板を含むモジュールに対する設定コマンドです。
- rom3: スロット#5に実装されたEMEM基板を含むモジュールに対する設定コマンドです。
- rom4: スロット#6に実装されたEMEM基板を含むモジュールに対する設定コマンドです。
- [パラメータ]

ADDR [LENGTH]: エミュレーションする領域を指定します。

- ADDR: 開始アドレスを指定します。 エミュレートするROMの最下位のアドレス(ROMのバウンダリ)に合致してい ない場合、指定アドレス以下のアドレス領域は非エミュレーション領域にな ります。 LENGTH: エミュレートするROMのバイト数を指定します。
	- 備考:ADDR, LENGTHで指定できる領域の最小単位は、エミュレーションしているROM のサイズに応じ、以下の通りです。 ・8/16-bit:128k-byte単位 ・32-bit :256k-byte単位 ・64-bit :512k-byte単位

512k|1m|2m|4m|8m|16m|32m|64m|128m|256m:

1本のROMプローブでエミュレートするROMのBit容量を指定します。

512K-bitから256M-bit(32M-Byte)までの値が指定できます。

例えば、27C1024の場合は、1mを指定します。

rom8|rom16: エミュレートするROMのデータビット数を指定します。

8bitと16bitが指定できます。DIP32のアダプタを使用する場合は

- rom8、DIP-40/42のアダプタ、及び16bit-標準ROMケーブルをそのまま使用す る場合は、rom16を指定します。
- bus8|bus16|bus32|bus64:エミュレートするシステムの中でのROMのバスサイズを指定します。 8bit,16bit,32bit,64bitが指定できます。

 >> [64-bit]は将来のためのパラメータです。 (本KITでは使用しま せん)

[[!]wren]: Write Enable:エミュレーションメモリをRAMとして使用する場合の設定です。 wrenで書込み許可、!wrenで書込み禁止です。初期値は!wrenです。

#### [機能]

ROMエミュレーション環境の設定を行います。設定はADDRとLENGTHをペアで入力する以外は必要なパ ラメータだけ入力できます。入力の順序は任意です。但し、同じパラメータを2回入力した場合は、 後から入力した値が有効です。初期値は、LENGTH = 0 (使用しない) になっています。

#### [入力例]

rom1 bfc00000 400000 32m rom16 bus16 !wren

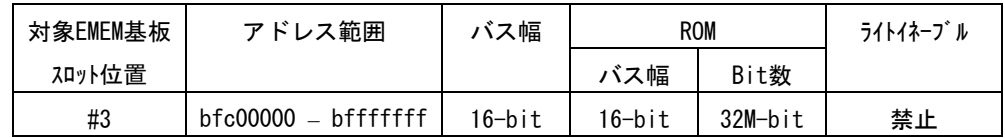

rom2 bfc40000 40000 2m rom16 bus16 wren

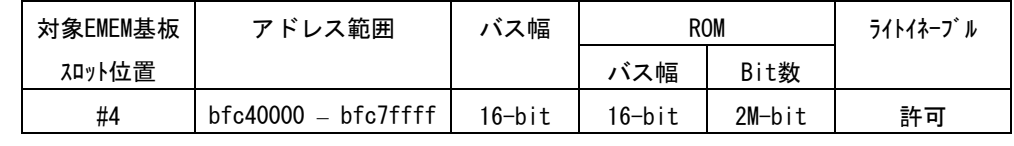

rom1 bfc00000 80000 2m rom rom16 bus32 !wren

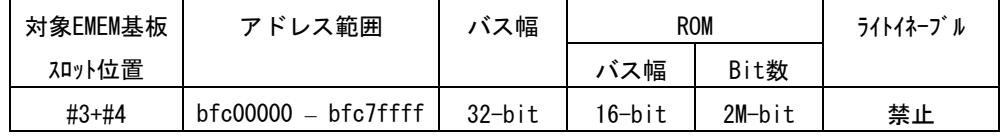

この時、rom2コマンドは発行しないでください。

<備考>

## romコマンドで指定した領域における注意事項

rom1..rom4コマンドで指定した範囲へのデバッガからのアクセスは、ツール内部のエミュ レーションメモリに対し直接アクセスしています。その結果、プロセッサから正しくROMにアクセ スできない状態においても表示は正しく行われますので、デバッグ初期の段階ではjreadコマンド (CPUのバス経由で読み出すコマンド)を使用して読み出し確認するか、envコマンドでverifyをON にして書き込み(ダウンロード)を行うことをお勧めします。

romコマンドとEMEM基板の関係

| romコマンド | バス幅       | 対象EMEM基板の   | 使用できないromコマンド    |
|---------|-----------|-------------|------------------|
|         |           | スロット位置      |                  |
| rom1    | 8-bit     | #3          |                  |
|         | $16-b$ it | #3          |                  |
|         | $32-b$ it | $#3+#4$     | rom2             |
|         | 64-bit    | #3+#4+#5+#6 | rom2, rom3, rom4 |
| rom2    | 8-bit     | #4          |                  |
|         | $16-b$ it | #4          |                  |
| rom3    | 8-bit     | #5          |                  |
|         | $16-b$ it | #5          |                  |
|         | $32-b$ it | $#5+#6$     | rom4             |
| rom4    | 8-bit     | #6          |                  |
|         | $16-b$ it | #6          |                  |

## tlb32,tlb64コマンド

[書式] tlb32 [all|INDEX [MASK HI LO0 LO1]] tlb64 [all|INDEX [MASK HI LO0 LO1]]

[パラメータ]

 all: 全てのインデックスの表示を指定します。 INDEX: 特定のインデックスを指定します。 MASK HI LO0 LO1: 変更時、INDEXで指定したインデックスの内容を指定します。 4つセットで入力してください。 MASK: PageMaskを指定します。 HI: EntryHiを指定します。 LO0: EntryLo0を指定します。 LO1: EntryLo1を指定します。

## [機能]

 TLBの内容の表示と変更を行います。 tlb32は、CPUが32bitの時の内容です。 Tlb64は、CPUが64bitの時の内容です。

[使用例]

tlb32 all

全インデックスを内容を表示します。

```
 Tlb32 10
```
TLB#=10の内容を表示します。

## sfrコマンド

## [書式]

sfr [reg [VAL]]

[パラメータ]

 VAL: SFRのレジスタ値を16進数で指定します。 reg: SFRレジスタ名を指定します。

### [機能]

SFRレジスタ値の設定と表示を行います。

SFRコマンドでレジスタ名として使用できる名称は、パラメータなしでコマンドを入力することで 確認できます。

## [使用例]

 sfr PIC0 PIC0レジスタの値を表示します。 sfr PIC0 2 PIC0レジスタに2hを設定します。

#### [制限事項]

VR4181Aにおいて、

 SFRコマンドが対象とする内蔵周辺コントローラのレジスタ群はINTCSレジスタの設定に よりアドレスが変更できますが、初期値(アドレスは0xbfa00000~)から変更した場合、 SFRコマンドは使用できなくなります。

## symfile,symコマンド

```
[書式]
```
 symfile FILENAME sym [NAME]

[パラメータ]

symfile: ファイル名を指定します。

sym: シンボルの先頭文字列を指定します。

## [機能]

 symfile コマンドは、FILENAMEで指定したelfファイルからシンボルを読み込みます。 対象となるのはグローバルシンボルだけです。 Symコマンドは、読み込んだシンボルの表示(最大30個)ができます。

## [使用例]

symfile c:\test\dry\dry.elf

c:¥test¥dryのディレクトリからelfファイル:dry.elfのシンボルを読み込みます。 sym m

mから始まるシンボルを最大30個表示します。

## verコマンド

[書式]

ver

# [パラメータ]

なし

[機能]

ICEの制御用ファームウェアのバージョンを表示します。